# **Creating executable opaque behaviors**

#### **On this page**

- [How many parameters can an opaque behavior have?](https://docs.nomagic.com/display/MD2022x/Creating+executable+opaque+behaviors#Creatingexecutableopaquebehaviors-Howmanyparameterscananopaquebehaviorhave?)
- [How to create a parameter for the opaque behavior?](https://docs.nomagic.com/display/MD2022x/Creating+executable+opaque+behaviors#Creatingexecutableopaquebehaviors-Howtocreateaparameterfortheopaquebehavior?)
- [How to access the arguments and other values from script body of the opaque behavior?](https://docs.nomagic.com/display/MD2022x/Creating+executable+opaque+behaviors#Creatingexecutableopaquebehaviors-Howtoaccesstheargumentsandothervaluesfromscriptbodyoftheopaquebehavior?)
- [How many statements can a script have?](https://docs.nomagic.com/display/MD2022x/Creating+executable+opaque+behaviors#Creatingexecutableopaquebehaviors-Howmanystatementscanascripthave?)
- [What MagicDraw functionality can a script use?](https://docs.nomagic.com/display/MD2022x/Creating+executable+opaque+behaviors#Creatingexecutableopaquebehaviors-WhatMagicDrawfunctionalitycanascriptuse?)

Language of an executable opaque behavior can be OCL 2.0, binary, BeanShell, Groovy, JavaScript, Jython, or StructuredExpression. Also, it must have the proper number of parameters with proper types.

### **How many parameters can an opaque behavior have?**

The number of parameters an opaque behavior can have depends on the selected language of the opaque behavior body:

- An OCL 2.0 expression must have a single parameter.
- A binary expression must declare the exact number of parameters has the Java class, to which the expression body of the opaque behavior references.
- Other script expressions, such as JavaScript or Groovy, can have as many parameters as you need.
- Structured expression can have as many parameters as you need.

## **How to create a parameter for the opaque behavior?**

To create a parameter for the opaque behavior

- 1. In the [Specification window](https://docs.nomagic.com/display/MD2022x/Specification+window) of the opaque behavior, **Parameters** property group, click the **Create** button. The [Specification window](https://docs.nomagic.com/display/MD2022x/Specification+window) of the new parameters opens.
- 2. Enter a name of the new parameter.
- 3. Specify the multiplicity of the parameter: either select a value from the drop-down list or type a new one.

In this case, only the upper bound of the multiplicity is important. For example, the multiplicity [0..1] has the same meaning as the multiplicity [1].

4. Specify the type of the parameter: either select a value from the drop-down list or create a new one by typing directly in the cell.

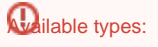

- 5. If the multiplicitly upper bound is F, Unteger, Real, String, and so forth) specify the following:
	- Whather the arguments are unique.
	- *U***WILL ELEMER HYBE**SIS are unique.<br>Whether the arguments are ordered.
	- **Java classes (java.io.File, java.util.Properties, and so forth)**

If you do not see the Is Unique and Is Ordered properties, select All from the Properties drop-down list in the upper right of the [Specific](https://docs.nomagic.com/display/MD2022x/Specification+window)

- [ation window.](https://docs.nomagic.com/display/MD2022x/Specification+window)
- 6. Close the [Specification window](https://docs.nomagic.com/display/MD2022x/Specification+window).

### **How to access the arguments and other values from script body of the opaque behavior?**

The following instructions applies to BeanShell, Groovy, JavaScript, and Jython scripts only.

To access an argument from a script body, you should refer to the corresponding parameter name.

The script body can access the following values:

- Arguments passed to an opaque behavior as parameters.
- Globally defined values:
	- $\circ$  project (current project)
		- <sup>o</sup> application

#### **Related Pages**

- [Model Elements](https://docs.nomagic.com/display/MD2022x/UML+elements)
- [Specification Window](https://docs.nomagic.com/display/MD2022x/Specification+window)